# App miUANDES

Encuentra todo lo que necesitas en una app que integra toda la información académica y actividades.

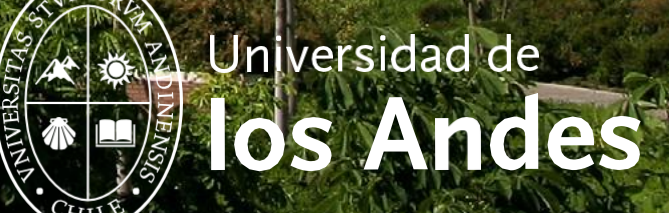

## ¿Cómo descargar la App miUANDES?

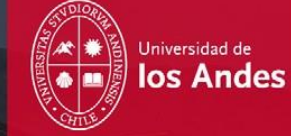

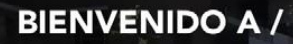

Te damos la bienvenida a miUANDES Móvil, una app para alumnos, profesores y público en general.

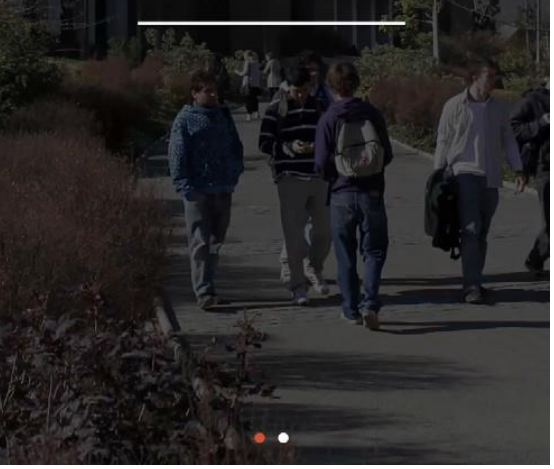

En su celular ingresar a **AppStore o PlayStore**.

- Buscar: **miUANDES**.
- > Descargar.
- > La aplicación aparecerá en la pantalla de su celular.
- Usuario: **Rut (sin puntos ni guión).**
- Contraseña: **8 primeros dígitos de su rut.**

*\*La aplicación no tiene costo asociado.*

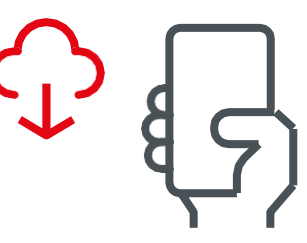

#### ¿QUÉ ENCONTRARÁS? /

Podrás ver notas, enviar mensajes y leer noticias, entre otros contenidos. Accede a información disponible las 24 horas del día, los siete días de la semana.

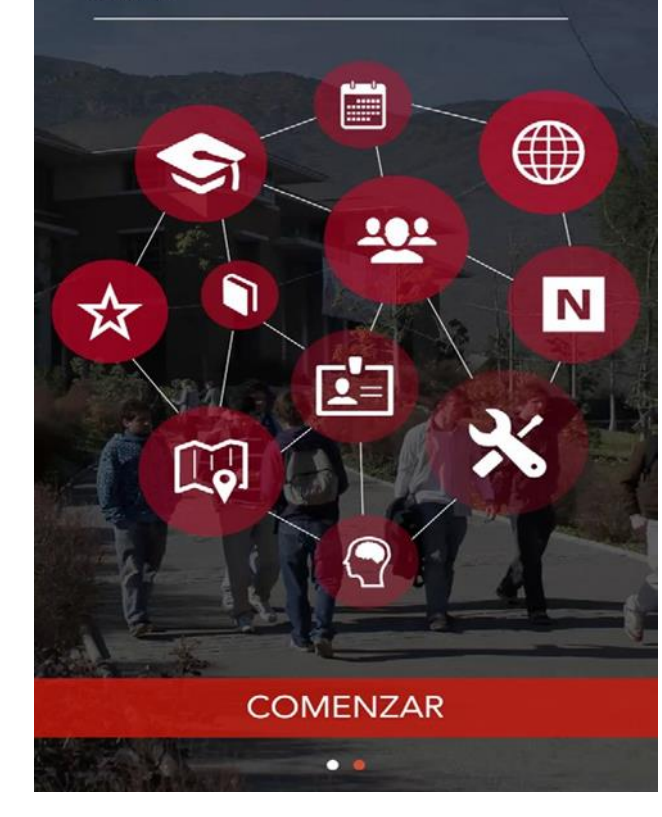

### ¿Principales funciones?

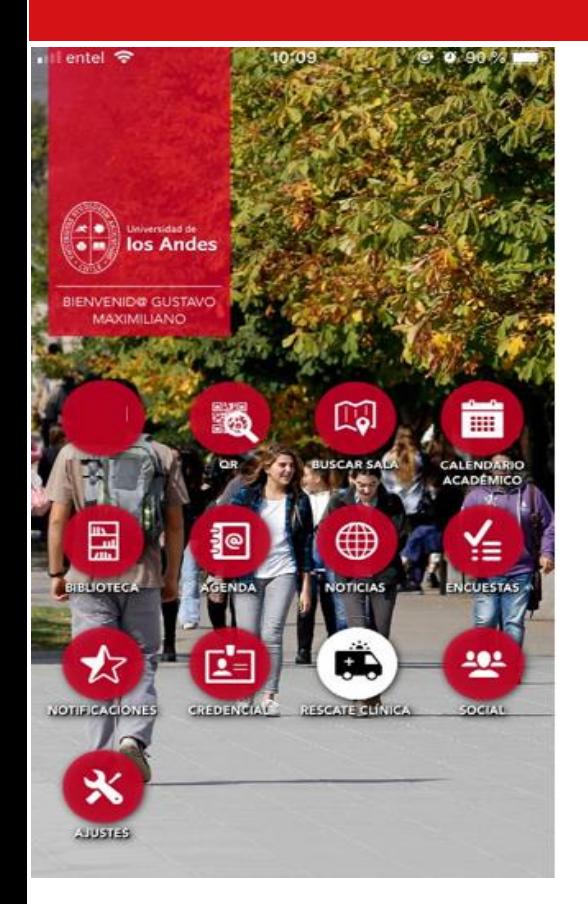

- > Credencial virtual.
- > Búsqueda de Salas.
- > Búsqueda de libros y documentos.
- > Revisión de cursos y evaluaciones.
- > Calendario y difusión de eventos.

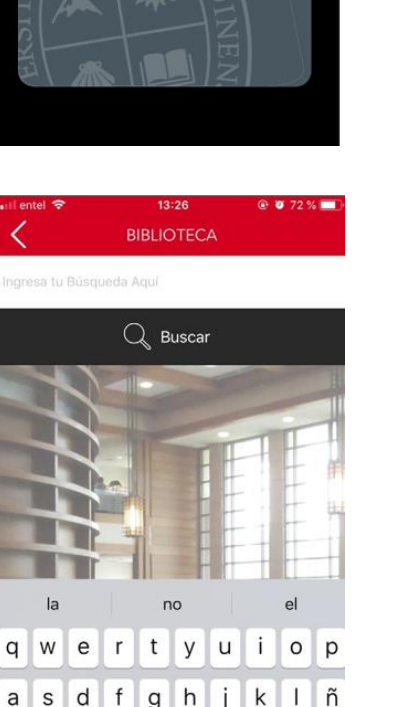

CREDENCIAL

**NOMBRE** 

+ INFO  $R.U.T$ :

Ciudad: Dirección

a

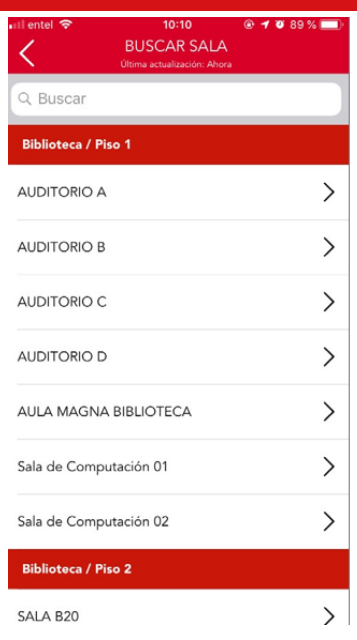

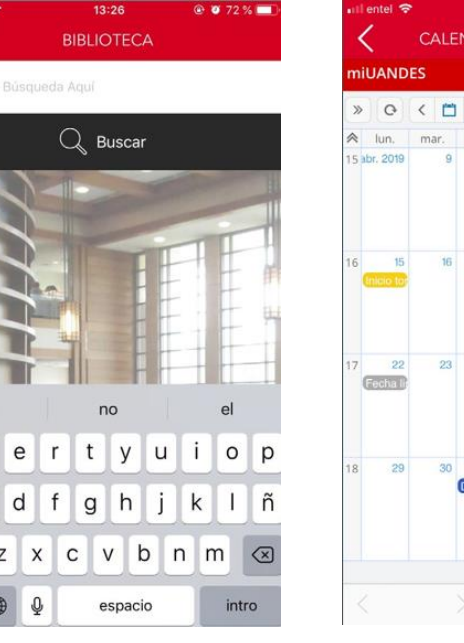

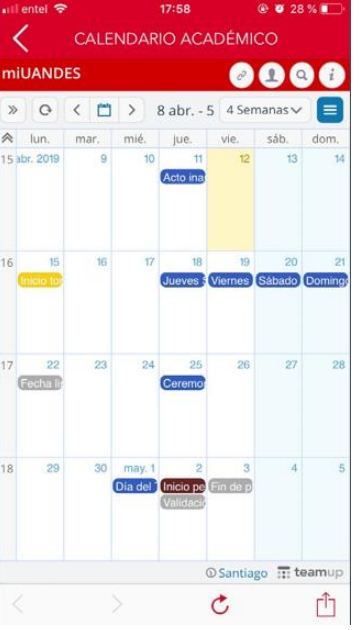

#### www.uandes.cl

- Universidad de los Andes
- @uandes ര
- Universidad de los Andes in

### www.postgradosuandes.cl

- Postgrados Universidad de los Andes f
	- compostgrados\_uandes
	- in Postgrados Universidad de los Andes

@uandes